# Speak 410 Jabra

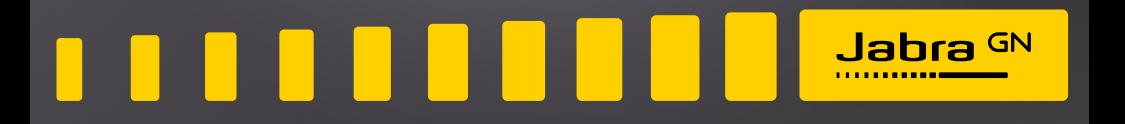

**מדריך למשתמש**

#### **ברוכים הבאים**

ברכותינו על רכישתכם את הדיבורית השולחנית 410 SPEAK Jabra החדשה שלכם. אנו בטוחים שתיהנו ממגוון תכונות המוצר ותמצאו אותו קל לשימוש.

## **מאפייני 410 SPEAK Jabra**

- אודיו פס רחב לאיכות צליל יוצאת דופן.
	- מיקרופון רב כיווני.
- פקדי שיחה משולבים באופן מלא לתפעול מרחוק של טלפון אינטרנטי.
- שיחה ממתינה )דורש טלפון חכם נתמך עם פונקציונליות של שיחה ממתינה(.
	- נוריות LED ואודיו.
- חיוג מהיר באמצעות לחצן חכם בנגיעה אחת\* )חייב להיות מאופשר ב-Direct Jabra. דורש טלפון חכם נתמך עם פונקציונליות של חיוג מהיר(.

## **סקירת המוצר**

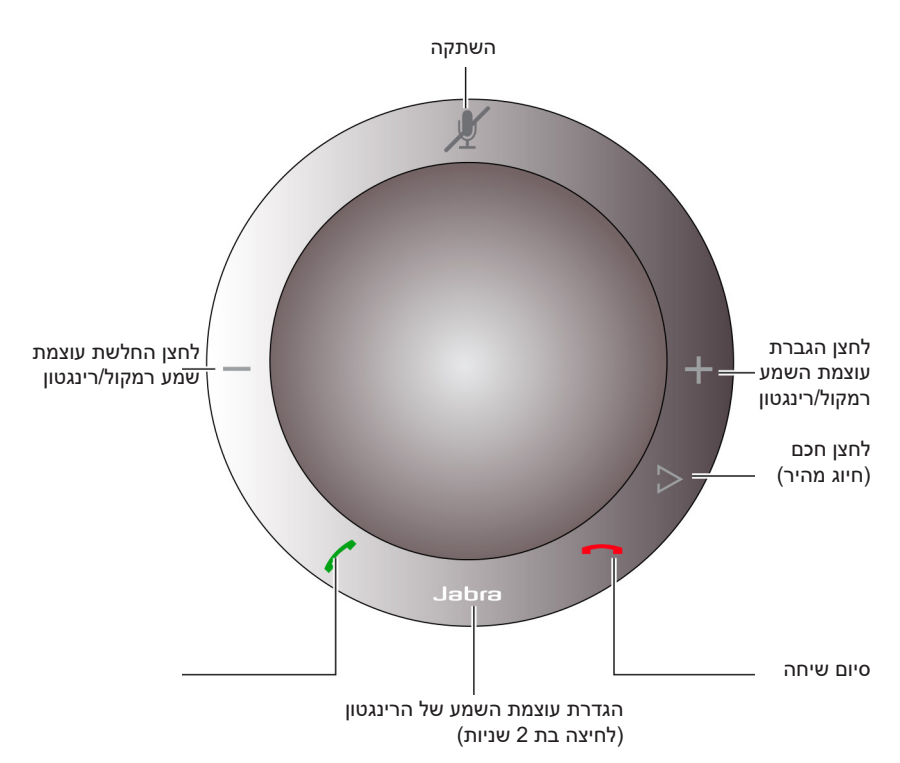

\* לגרסאות חדשות יותר של 410 Speak( עם הלחצן החכם( יש מזהה גרסה המתחיל ב-B, או מאוחר יותר. לגרסאות ישנות יותר של 410 Speak( ללא הלחצן החכם( יש מזהה גרסה שמתחיל ב-A.

את מזהה הגרסה ניתן למצוא בתחתית ה- 410 Speak.

## **התקנה**

## **Jabra Direct**

Direct Jabra היא תוכנה שמטרתה לתמוך ב410- SPEAK Jabra. הורידו והתקינו את Jabra Direct מ- www.iabra.com/direct.

## **חיבור**

לחיבור ה- 410 SPEAK Jabra חברו את כבל ה- USB המחובר לדיבורית לכל יציאת USB זמינה במחשב או ברכזת חשמלית. נורית ה-Jabra תידלק בלבן כדי לציין שהדיבורית מחוברת ומופעלת.

**הערה:** הדיבורית נדרשת להיות מחוברת ליציאת USB במחשב או ברכזת חשמלית ולא ליציאת USB שמופעלת מהתקן )כגון מקלדת עם כניסת USB משולבת(.

## **הגדרה**

כאשר ה410- SPEAK Jabra מחובר למחשב, מערכת Windows תגדיר באופן אוטומטי את הרמקול כהתקן השמע המוגדר כברירת מחדל.

כדי לשנות ידנית את התקן השמע המוגדר כברירת מחדל ב-Windows:

- .1 לחצו ב-Windows על "התחל" ואז על "לוח בקרה".
- .2 פתחו את "התקני צליל ושמע", ובחרו את הלשונית "שמע".
- .3 תחת "ניגון שמע" ו"הקלטת שמע", הגדירו את התקן השמע המועדף כמכשיר ברירת המחדל. לחצו על "החל" לשמירת ההגדרות.

#### **פונקציות שיחה**

#### **פונקציות בסיסיות**

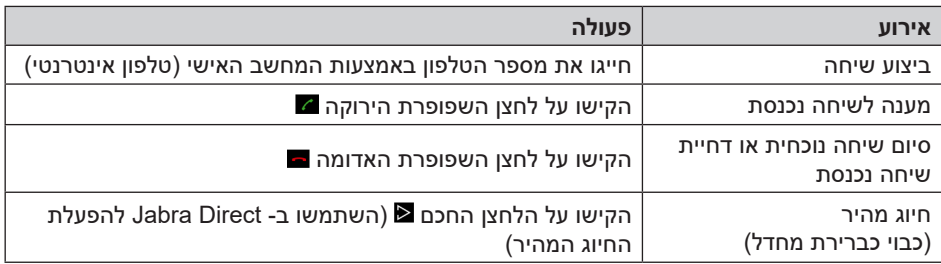

## **השתקה/ביטול השתקה של המיקרופון**

הקישו על לחצן השתקה כדי לעבור בין השתקה לביטול השתקה. במצב השתקה כל נוריות ה-LED נדלקות באדום. כאשר הדיבורית מצלצלת, או כאשר שיחה מסתיימת, השתקת המיקרופון מתבטלת.

## **הגברה/החלשה של עוצמת השמע של הרמקול**

הקישו (או לחצו לחיצה ארוכה) על הלחצנים +/-.

עוצמת השמע של הדיבורית מספקת סולם של 12 שלבים, שמצוינים על ידי 12 נוריות LED לבנות מסודרות במעגל על גבי הדיבורית.

## **הגברה/החלשה של עוצמת השמע של הרינגטון**

- .1 לחצו לחיצה 2 שניות על לחצן ה-Jabra . נוריות ה-LED נדלקות בצהוב, והדיבורית מנגנת את הרינגטון הנוכחי.
	- 2. הקישו (או לחצו לחיצה ארוכה) על הלחצנים +/- לכוונון עוצמת הרינגטון.
- .3 הקישו על לחצן ה-Jabra, או אל תלחצו על אף לחצן למשך 2 שניות, כדי להחיל את עוצמת הרינגטון החדשה.

**הערה:** כאשר הדיבורית מצלצלת, הקישו )או לחצו לחיצה ארוכה( על הלחצנים -/+ לכוונון עוצמת הרינגטון.

#### **שיחה ממתינה**

שיחה ממתינה מאפשרת להשהות שיחה נוכחית ולענות לשיחה נכנסת. בנוסף, ניתן לעבור בין השיחה המושהית לשיחה הנוכחית. טלפונים אינטרנטיים נתמכים עם פונקציונליות שיחה ממתינה בלבד.

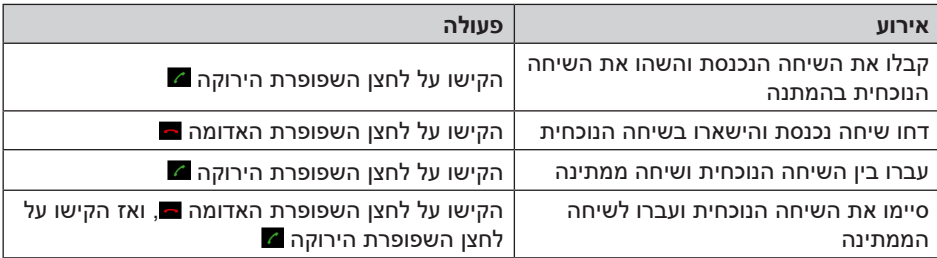

## **האזנה למוזיקה**

כדי להאזין למוזיקה שמנוגנת מהמחשב באמצעות הדיבורית, יש להגדיר את 410 SPEAK Jabra כהתקן ברירת המחדל לניגון שמע ב-Windows.

- .1 פתחו בWindows את "לוח בקרה" ולחצו פעמיים על "התקני צליל ושמע".
- .2 בחרו בלשונית "שמע" והגדר את 410 SPEAK Jabra כהתקן ברירת המחדל לניגון צלילים. לחצו על "החל" לשמירת ההגדרות.

מוזיקה שמנוגנת מהמחשב תושמע כעת דרך הדיבורית המחוברת.

ודא כי מתח ההזנה )מתח הרשת( מתאים למתח ההפעלה המצוין על הספק אין לגעת בספק הכוח בידיים רטובות / איך לחשוף את המכשיר לטפטוף או התזה אין לפתוח את מכסה הספק בכל מקרה. סכנת מתח גבוה! הרחק את הספק מטמפרטורות גבוהות אין לחשוף את הסוללות לחום גבוה כגון שמש, אש וכיו"ב יש להקפיד ולתחזק את התקן הניתוק במצב תפעולי מוכן לשימוש הספק מיועד לשימוש בתוך מבנה בלבד ולא לשימוש חיצוני )סביבה לחה( במקרה של התחממות יתר של ספק הכוח, יש לנתקו ממתח ההזנה ולפנות למעבדת שירות

**שם היבואן: ביקונקט טכנולוגיות בע"מ טל. 08-9418222 מרכז ביל"ו IN קריית עקרון ת.ד. 50 מיקוד 70500** שם היצרן: ג'י. אן. אודיו ארץ ייצור: סין

## תעודת אחריות למוצרי ביקונקט טכנולוגיות בע"מ

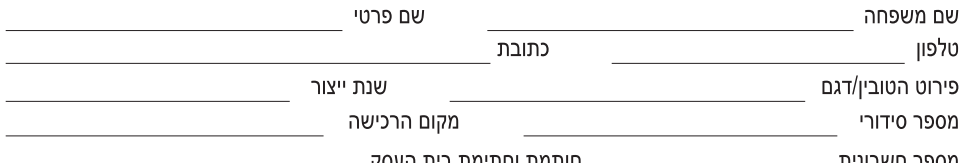

חותמת וחתימת בית

תעודה זו ניתנת כאחריות לתקינותו של המוצר. אחריותנו לפי תעודה זו היא לתקן בתוך 10 (עשרה) ימי עבודה מיום הגעת המוצר למעבדת החברה. כל קלקול שהתגלה במוצר במהלך תקופת האחריות. או להחליף את המוצר או כל חלק ממנו במידה ויידרש. ללא תמורה. במידה ותידרש החלפת חלקים לצורר התיקוו, ייעשה שימוש בחלקים חדשים ומקוריים. תקופת האחריות היא למשר 12 חודשים מיום הרכישה. ותקפה אר ורק בצירוף חשבונית הקנייה ממשווק שהוסמר על ידנו כמשווק מורשה.

בהיעדר נקודת שירות במרחק של עד 15 ק"מ מהחנות בה בוצעה הרכישה. רשאי הצרכו להביא את המוצר לתיקוו בחנות בה נרכש המוצר והתיקוו במקרה כאמור יבוצע תוך שבועיים ממועד מסירת המוצר. לאחר ביצוע התיקון ו/או ההחלפה במוצר, יימסר לצרכן אישור בכתב שתפורט בו מהות התיקון ו/או מהות ההחלפה. אנו נהיה רשאים לדרוש תמורה בעד התיקון, במידה והקלקול במוצר נגרם כתוצאה מאחת מהסיבות שלהלן: שימוש בטוביו בניגוד להוראות השימוש (לדוגמא: חיבור האוזניות למקור מתח ו/או הספק אשר אינו מיועד לאוזניות):

זדוו או רשלנות של הצרכו (לדוגמא: נזק שנגרם כתוצאה מנזילת סוללות בתור המכשיר. זיהומו בחול. אבק. מים או שמו וכדומה. שבר שנגרם לאוזניות או למוצר); במקרה של תיקון שנעשה בטובין בידי מי שלא הורשה לכך מטעמנו. כוח עליון שהתרחש במועד מאוחר ממועד מסירת הטובין לצרכן.

#### פרטי היבואן: ביקונקט טכנולוגיות בע"מ. ח.פ 514849371

ת.ד. 50 קריית עקרון מרכז ביל"ו IN צומת עקרון (ביל"ו סנטר) טלפון 08-9418222 פקס: 9418223-08-941828 דואר אלקטרוני info@bconnect.co.il ניתן להירשם לאחריות גם באתר www.bconnect.co.il שירות לקוחות ותמיכה טכנית 08-9403300: נקודת שירות ומעבדה מרכזית 08-9418222

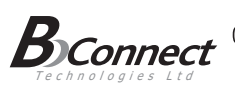

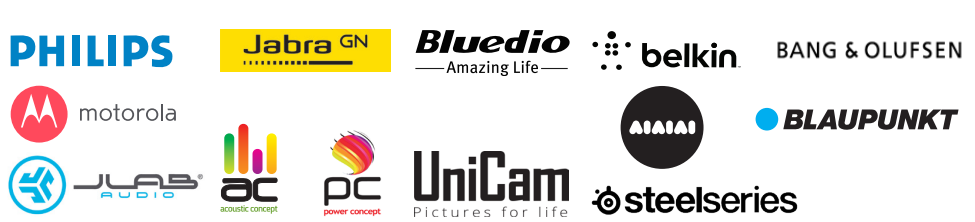

רשימת נקודות שירות:

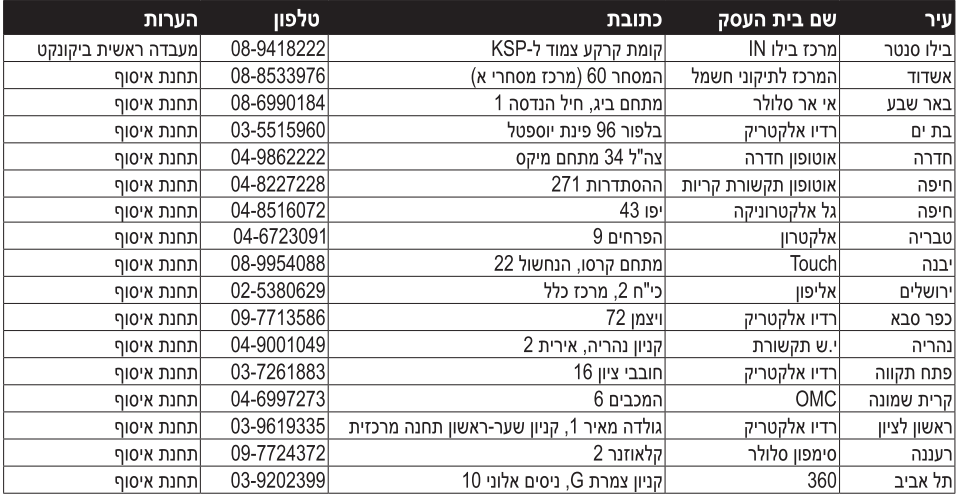

\* רשימת נקודות שירות מעודכנת ניתן למצוא באתר www.bconnect.co.il